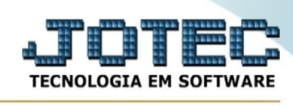

## **- Atualização / Exclusão de requisições**

Para entrar na tela exclusão de requisições:

- Abrir menu **Atualização** na tela principal.
- Clicar no item **Exclusão de requisições**.
- Aparecerá a tela:

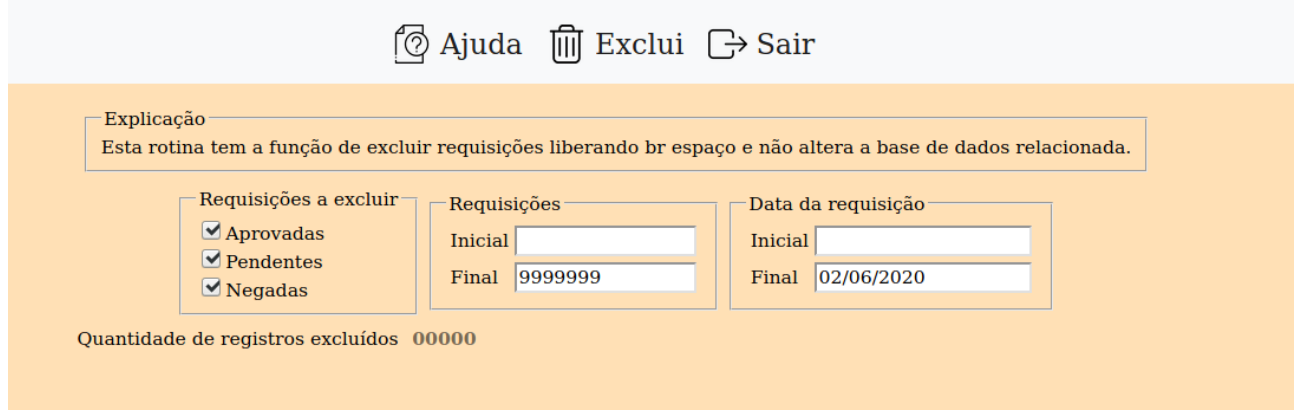

Explicação: Este rotina tem a função de excluir requisições liberando espaço e não altera a base de dados relacionada.

**Requisições a excluir : Aprovadas:** Selecionado esta opção serão considerados as requisições aprovados para exclusão.

**Pendentes:** Selecionado esta opção serão considerados as requisições pendentes para exclusão.

**Negadas:** Selecionado esta opção serão considerados as requisições negadas para exclusão.

**Requisição :** Informar neste campo o números da requisição inicial e o final a serem considerados no processamento. Para considerar todas as requisições disponíveis, deixar o campo inicial em branco e o final preenchido com números 9, conforme o padrão informado pelo sistema.

**Data da Requisição :** Informar neste campo a data da requisição inicial e a final a serem consideradas no processamento. Para considerar todas as datas de requisições disponíveis, deixar o campo inicial em branco e o final preenchido com a data 31/12/2999, conforme o padrão informado pelo sistema.

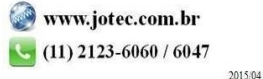